# PENERAPAN TEKNOLOGI AUGMENTED REALITY PADA MEDIA PEMBELAJARAN SISTEM PENCERNAAN BERBASIS ANDROID

Feby Zulham Adami<sup>1</sup>, Cahyani Budihartanti<sup>2</sup>

Abstract  $-$  Augmented reality (AR) is a type of interactive technology combining real and virtual objects will generate 3D objects that will be displayed on the screen. Augmented reality has been applied has a way of working is based on detection of image or images and so-called markers, using a smartphone's camera then detects markers that have been printed. Augmented reality widely used in various fields, one of which is education. In the field of education augmented reality is used as a medium of learning to make it more interesting. Augmented reality technology can be applied in human anatomy learning system is one of the digestive system. The use of augmented reality technology is expected to display the objects in the form of an organ in the human digestive virtual 3D images made using marker. Markers are detected by a camera on android smartphone will display 3D objects digestive system, so that users can observe how the application form organs of the digestive system in realtime. Making an application is built using Unity 3D and Blender software.

Intisari — Augmented reality (AR) adalah jenis teknologi interaktif menggabungkan benda nyata dan virtual yang akan menghasilkan objek 3D yang akan ditampilkan pada layar. Augmented reality yang telah diaplikasikan memiliki cara kerja berdasarkan deteksi citra atau gambar dan biasa disebut marker, dengan menggunakan kamera smartphone kemudian mendeteksi marker yang telah di dicetak. Augmented reality banyak digunakan diberbagai bidang, salah satunya bidang pendidikan. Pada bidang pendidikan augmented reality digunakan sebagai media pembelajaran agar lebih menarik. Teknologi augmented reality ini dapat diterapkan dalam sistem pembelajaran anatomi manusia salah satunya adalah sistem pencernaan. Penggunaan teknologi augmented reality diharapkan bisa menampilkan objek berupa organ dalam pencernaan manusia secara virtual 3D dengan menggunakan gambar yang dijadikan marker. Marker yang dideteksi oleh kamera pada smartphone android akan menampilkan objek 3D sistem pencernaan, sehingga pengguna aplikasi dapat mengamati bagaimana bentuk organ-organ sistem pencernaan secara realtime. Pembuatan aplikasi ini dibangun menggunakan software Unity 3D dan Blender.

Kata kunci — Augmented reality, Blender, digestion, 3D, Unity 3D, marker.

122

<sup>1</sup>Program Studi Teknik Informatika STMIK Nusa Mandiri Jakarta, Jln. Damai No.8 Warung Jati Barat, Jakarta ;e-mail: febyzulham@gmail.com

2 Program Studi Sistem Informasi STMIK Nusa Mandiri Jakarta, Jln. Damai No.8 Warung Jati Barat, Jakarta;e-mail: cahyani\_budihartanti@yahoo.com

#### I. PENDAHULUAN

Dalam mempelajari organ tubuh manusia biasanya terbatas pada media cetak seperti buku, pada saat ini pengguna perangkat smartphone sudah banyak digunakan berbagai kalangan, dimana pemanfaatan smartphone bisa banyak digunakan untuk berbagai macam seperti menelpon, mengirim pesan, browsing internet, dan lainnya. Dengan teknologi yang ada di smartphone dapat dimanfaatkan juga sebagai media pembelajaran, sehingga dapat digunakan dimanapun dan kapanpun, perkembangan spesifikasi hardware smartphone pada saat ini telah cukup dalam perkembangan software yang sebelumnya dapat dijalankan pada perangkat PC dapat dijalankan pada perangkat smartphone. Para developer<br>software smartphone telah mengembang teknologi software smartphone telah mengembang Augmented reality yang sebelumnya pernah dikembangkan pada perangkat PC dimana teknologi ini memanfaatkan kamera yang ada pada smartphone.

Pada saat ini media pembelajaran dalam organ manusia yang diterapkan dunia pendidikan adalah menggunakan buku dan menggunakan alat peraga sebagai alat bantu dalam belajar. Proses pembelajaran diarahkan kepada kemampuan siswa untuk menghafal informasi, otak siswa dipaksa untuk mengingat dan menimbun berbagai informasi yang di dapat dari pendidik. Untuk itu perlu cara lain untuk menyiasati nya yaitu dengan menggunakan teknologi Augmented Reality dalam pembuatan animasi 3 dimensi (3D) agar terlihat lebih real-time dan menarik. Animasi dibangun menggunakan Blender serta proses pembangunan Augmented Reality [6].

#### II. KAJIAN LITERATUR

#### a. Augmented Reality

"Augmented reality adalah sebuah interaksi langsung atau tidak langsung dari sebuah dunia lingkungan fisik dunia nyata yang telah ditambahkan dengan menambah computer virtual yang dihasilkan informasi. AR adalah dua jenis teknologi interaktif dan terdaftar dalam 3D serta menggabungkan benda nyata dan virtual."[4].

b. Android

 "Android adalah sebuah sistem operasi untuk perangkat mobile berbasis Linux yang mencakup sistem operasi, middleware dan aplikasi". Dalam pengembangan aplikasi Android menyediakan Android SDK yang menyediakan tools dan API untuk para pengembang aplikasi dengan platform Android. [7].

#### c. Vuforia Qualcomm

Vuforia Qualcomm merupakan library yang digunakan sebagai pendukung adanya Augmented reality pada Android untuk program Unity 3D. Vuforia menganalisa gambar dengan menggunakan pendeteksi marker dan menghasilkan informasi 3D dari marker yang sudah dideteksi via API (application programming interface) [11].

#### d. C#

"C# (dibaca "See-Sharp") adalah bahasa pemrograman baru yang diciptakan oleh Microsoft (dikembangkan dibawah kepemimpinan Anders Hejlsberg yang notabene juga telah menciptakan berbagai macam bahasa pemrograman termasuk Borland Turbo C++ dan Borland  $Delphi$ . [1].

#### e. Pengujian (White Box)

"White box testing merupakan jenis testing yang lebih berkonsentrasi terhadap isi dari perangkat lunak itu sendiri. Jenis ini lebih banyak berkonsentrasi kepada source code dari perangkat lunak yang dibuat sehingga membutuhkan proses testing yang jauh lebih lama dan lebih mahal dikarenakan membutuhkan ketelitian dari pada tester serta kemampuan teknis pemrograman bagi para testernya". [9]

#### f. Pengujian (Black Box)

"Black box testing adalah tipe testing yang memperlakukan perangkat lunak yang tidak diketahui kinerja internalnya. Sehingga para tester memandang perangkat lunak seperti layaknya sebuah "kotak hitam" yang tidak penting dilihat dari isinya, tapi cukup dikenai proses testing dibagian luar".[9]

#### g. Flowchart

"Flowchart program adalah suatu bagan yang menggambarkan atau mempresentasikan suatu algoritma atau prosedur untuk menyelesaikan masalah".[8]

#### III. METODE PENELITIAN

 Metode pengumpulan data yang digunakan yaitu: metode observasi, metode wawancara dan metode studi pustaka.

 Metodologi pengembangan sistem perangkat lunak yang penulis gunakan adalah model Waterfall. "Model Waterfall adalah model yang menyediakan pendekatan alur hidup perangkat lunak secara sekuensial atau terurut dimulai dari analisis, desain, pengodean, pengujian dan tahap pendukung" [10]. Tahapan – tahapan yang ada pada model waterfall secara global [10] adalah

#### a. Analisis Kebutuhan

Tahap analisis kebutuhan adalah proses pengumpulan kebutuhan yang dilakukan secara intensif untuk mespesifikasikan kebutuhan perangkat lunak agar dapat dipahami seperti apa yang dibutuhkan oleh user.

#### b. Desain

Tahap desain (design) yaitu proses multi langkah yang fokus pada desain pembuatan program perangkat lunak

termasuk strutur data, arsitektur perangkat lunak, representasi antar muka dan prosedur pengodean".

#### c. Code Generation

Tahap code generation adalah desain harus ditranslasikan ke dalam program perangkat lunak. Hasil dari tahap ini adalah program komputer sesuai dengan desain yang telah dibuat pada tahap desain.

#### d. Implementasi

Tahap ini merupakan tahap terakhir dimana aplikasi ini akan di implementasikan

#### e. Pengujian

.

Tahap pengujian (testing) adalah fokus pada perangkat lunak secara dari segi lojik dan fungsional dan memastikan bahwa semua bagian sudah diuji. Hal ini dilakukan untuk meminimalisir kesalahan dan memastikan keluaran yang dihasilkan sesuai dengan yang diinginkan

f. Pendukung (support)

Tahap pendukung adalah tahapan yang dapat mengulangi proses pengembangan mulai dari analisis spesifikasi untuk perubahan perangkat lunak yang sudah ada, tapi tidak untuk membuat perangkat lunak baru.

#### IV.HASIL DAN PEMBAHASAN

#### A. Analisa Kebutuhan

Aplikasi media pembelajaran tentang sistem pencernaan berbasis Augmented reality adalah aplikasi yang dibuat untuk semua kalangan, merupakan penggabungan antara media cetak dan teknologi komputer yang nantinya digunakan sebagai aplikasi pada smartphone khususnya android. Pada aplikasi ini membutuhkan kamera pada smartphone sebagai media input untuk membaca marker (penanda khusus), dimana dari marker tersebut akan menampilkan model– model dan animasi tiga dimensi pada layar smartphone.

Aplikasi Augmented reality ini sendiri hasil akhirnya terdiri dari dua bentuk yaitu dalam bentuk fisik (media cetak berupa printout) yang berisikan marker dan aplikasi Augmented reality berbasis mobile.

Pada analisa kebutuhan, tersusun dari bagaimana kebutuhan yang dibutuhkan aplikasi dalam proses pembuatannya. Yaitu dengan perangkat lunak (software) dan perangkat keras (hardware) yang dibutuhkan dalam pembuatan aplikasi ini. Selain sistem operasi yang menjadi software dasar dari software – software lain, perancangan program untuk para pengembang sistem operasi Android membutuhkan software – software pendukung diantaranya adalah JDK, ADT Plugin, Android SDK, Vuforia Qualcomm, Unity 3D.

#### Tabel 1. Kebutuhan Perangkat Lunak (Software)

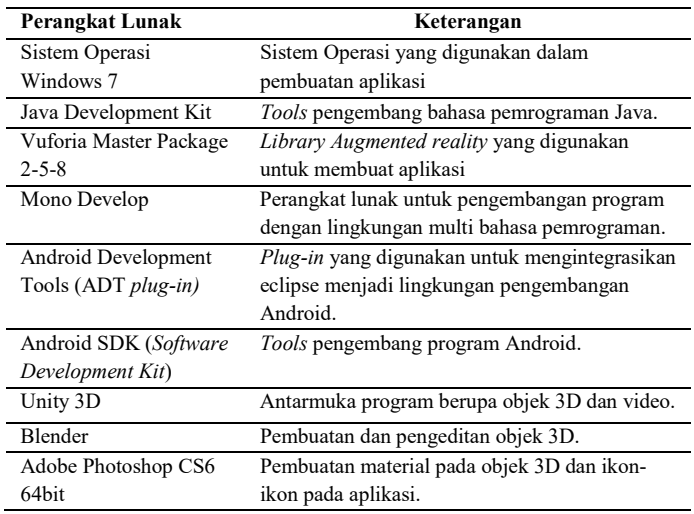

Sumber: Hasil Penelitian (2015)

#### Tabel 2. Kebutuhan Perangkat Keras (Hardware)

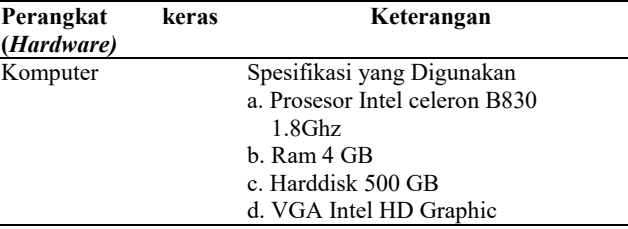

Sumber: Hasil Penelitian (2015)

#### B. Desain

1. Rancangan Algoritma

Pada rancangan flowchart dimulai dengan sebuah scene splash Screen kemudian dilanjutkan ke proses loading screen yang cukup singkat kemudian dilanjutkan ke dalam menu utama dalam program. Dapat dilihat gambar 1 dibawah ini merupakan diagram alur dari aplikasi ini:

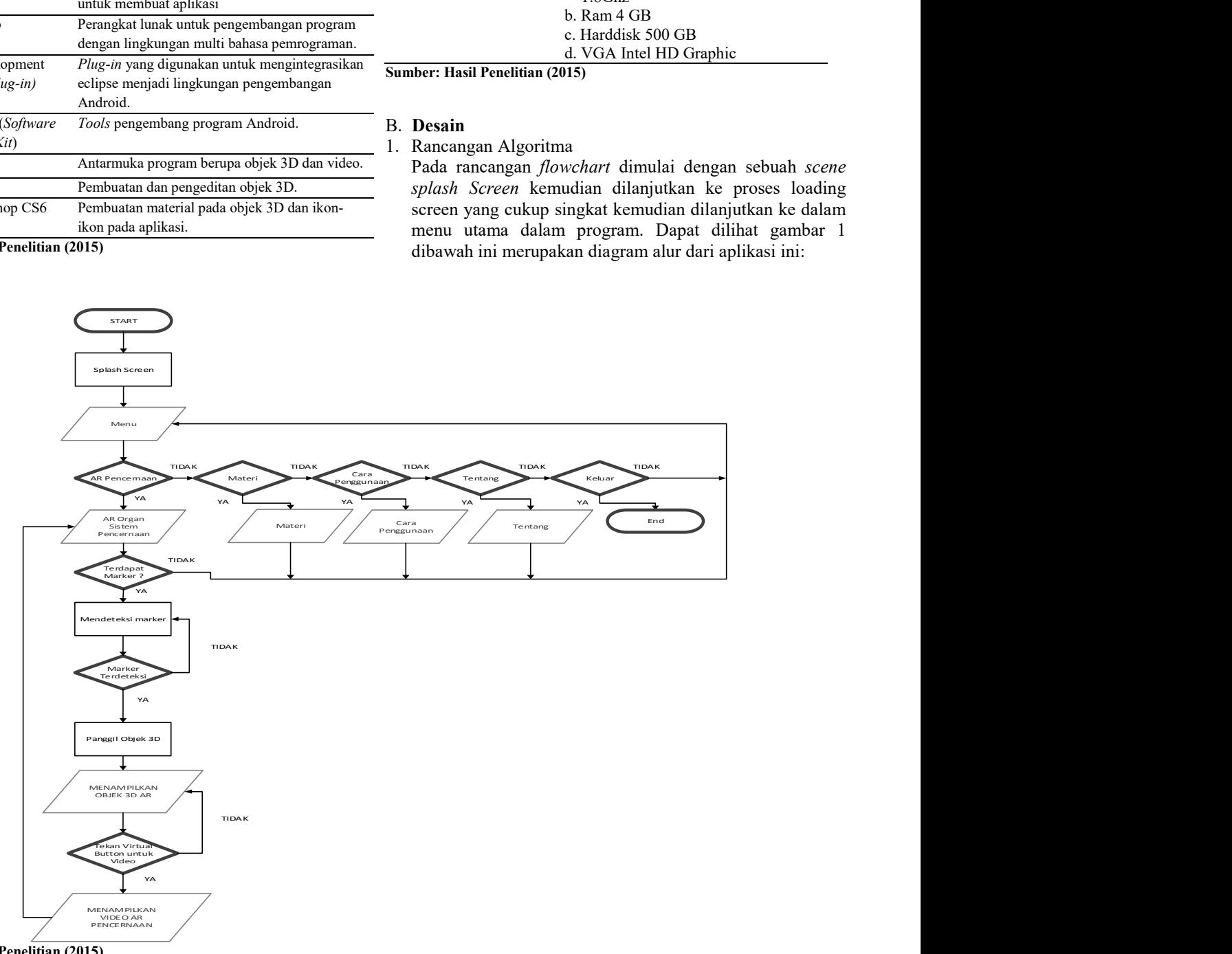

Sumber: Hasil Penelitian (2015)

Gambar 1. Diagram Alir Aplikasi

#### 2. Software Architecture

Struktur navigasi digunakan sebagai tahap perancangan pada menu yang akan dipakai. Untuk lebih jelasnya, rancangan Struktur navigasi pada aplikasi dapat dilihat pada gambar 2 yang pertama tampil adalah halaman splash Screen.

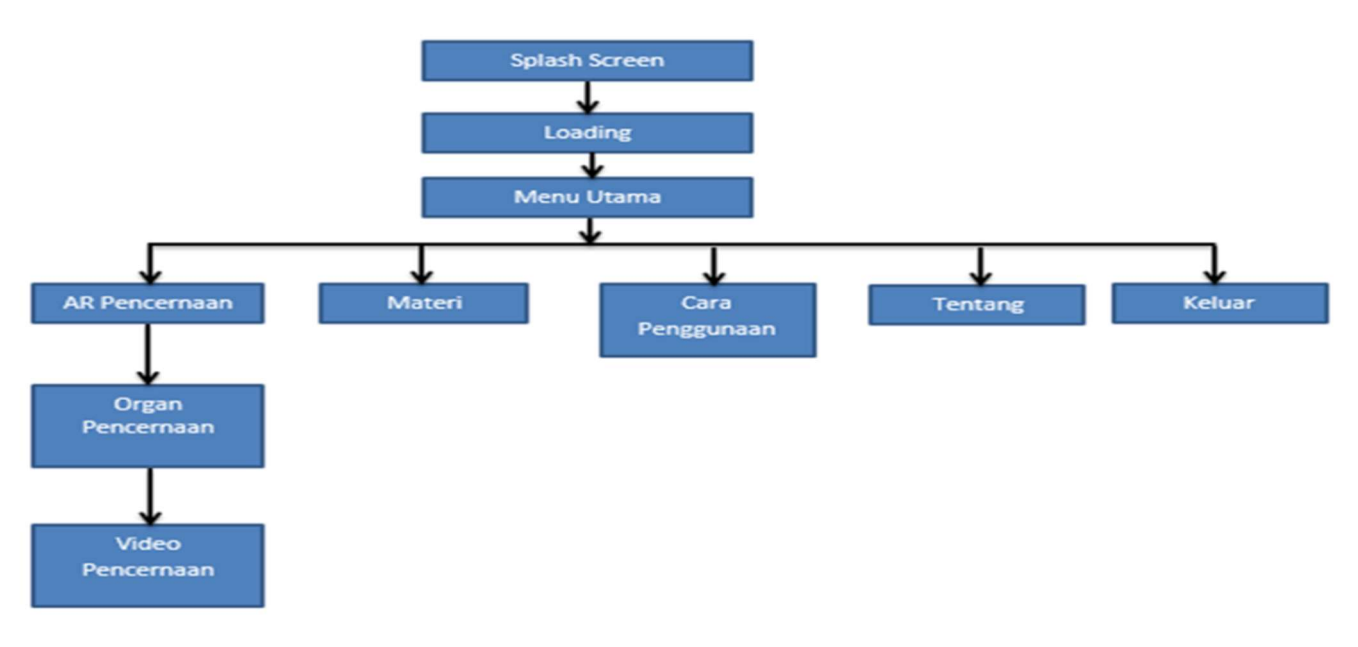

#### Sumber: Hasil Penelitian (2015)

Gambar 2. Struktur Navigasi Menu Aplikasi AR Sistem Pencernaan

### 3. User Interface

a. Menu Splash Screen

Pada saat aplikasi dijalankan yang pertama akan tampil adalah halaman splash Screen. Rancangan splash ini dapat dilihat pada gambar III.3 berikut ini

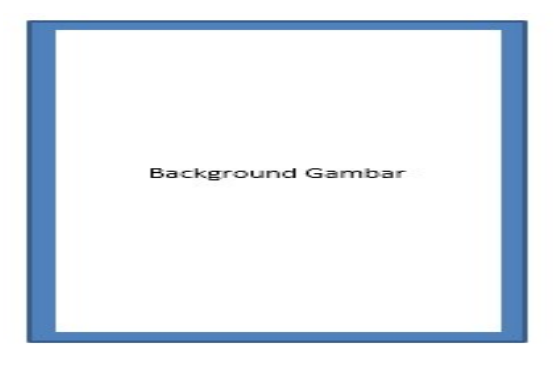

#### Sumber: Hasil Penelitian (2015)

Gambar 3. Rancangan Splash Screen

Tampilan halaman splash Screen terdiri dari Background, dan Textview. Dimana rancangan ini sebagai dasar pengenalan aplikasi pada umumnya dimana memperlihatkan nama aplikasi.

#### b. Rancangan Menu Utama

Tampilan Menu Utama ini akan tampil setelah halaman splash Screen. Pilihan menu digunakan sebagai opsi untuk pengguna aplikasi memilih bagian menu yang dinginkan pengguna. Tampilan menu utama terdiri dari lima tombol yaitu Exit, Materi, AR Pencernaan, How To Use, dan About. Rancangan tampilan menu dapat dilihat pada gambar 4 berikut ini.

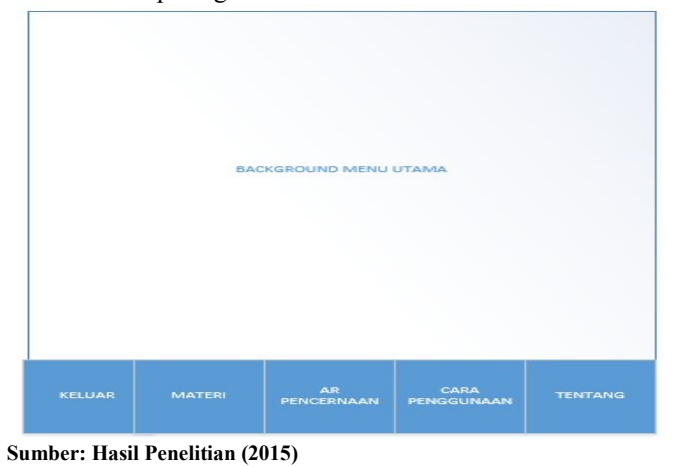

Gambar 4. Rancangan Menu Utama

125

 Disini penulis memberikan lima pilihan atau tombol yang dapat digunakan pengguna diantaranya tombol materi, apakah pengguna ingin melihat materi dasar sistem pencernaan terlebih dahulu sebelum ke opsi selanjutnya, yaitu AR pencernaan atau pengguna ingin tahu cara penggunaan aplikasi AR ini sebelum memakainya, dan opsi about pengguna ingin melihat info seputar tentang pembuat aplikasi ini.

#### c. Rancangan Menu AR Pencernaan

Pada menu pilihan gambar 5. akan mengaktifkan kamera smartphone untuk meng-input gambar atau marker yang akan menjadi model dalam Augmented reality. Pada rancangan ini terdapat tombol materi dibawah, tombol berisi penjelasan detail tentang organ yang ada pada objek 3D sistem pencernaan tersebut yang berupa penjelasan dalam bentuk text dan gambar. Jika pengguna telah selesai membuka menu tampilan tersebut dapat menekan tombol kembali.

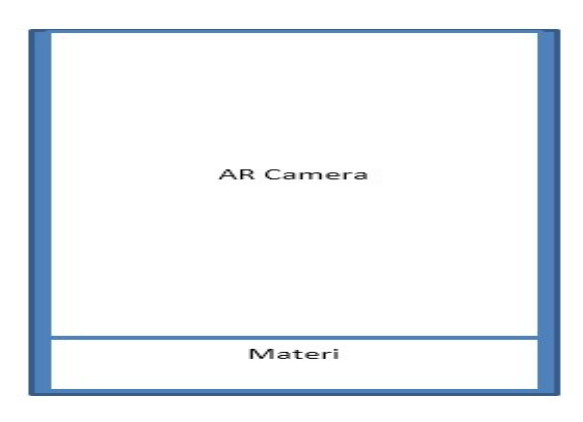

#### Sumber: Hasil Penelitian (2015)

Gambar 5. Rancangan Menu AR Pencernaan

#### d. Rancangan Menu Materi

Tampilan menu materi Aplikasi ini berisi materi dasar tentang sistem pencernaan. Menu materi ini akan tampil jika pada Menu Utama menekan tombol materi. Menu materi terletak pada menu utama Dapat dilihat pada gambar 6 berikut ini:

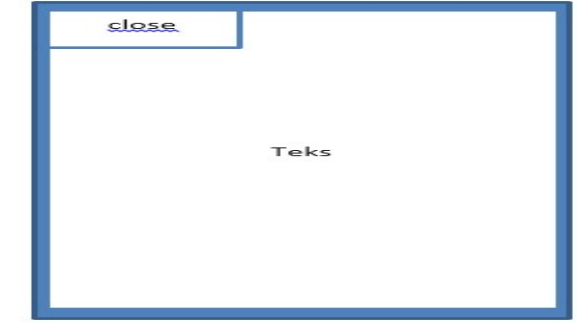

126

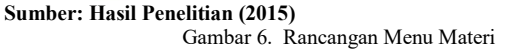

Dalam rancangan menu materi berisikan materi dasar sistem pencernaan bagi pengguna yang belum mengetahui materi dasar sistem pencernaan. Pengguna bisa memilih menu ini terlebih dahulu, Jika pengguna telah selesai menggunakan Menu tampilan tersebut dapat menekan tombol kembali.

#### e. Rancangan Menu Cara Penggunaan

Tampilan menu ini berisi tentang cara penggunaan aplikasi ini, Menu Cara Penggunaan ini akan tampil jika pada Menu Utama menekan tombol Cara Penggunaan. Dapat dilihat pada gambar 7 berikut ini:

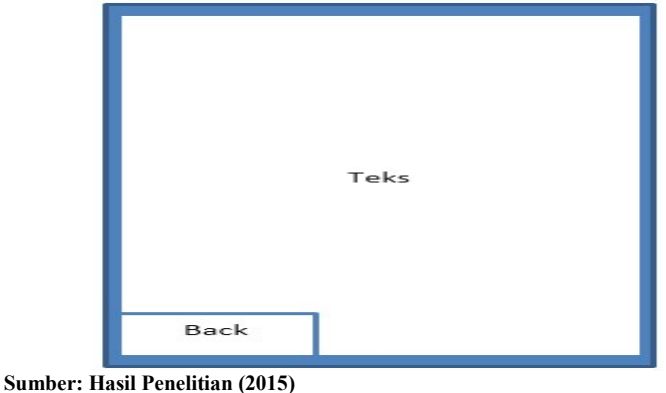

Gambar 7. Rancangan Menu Cara Penggunaan

Pada rancangan menu ini berisikan cara pengguna aplikasi bagi pengguna yang belum mengetahui bagaimana cara menggunakan aplikasi ini pengguna bisa memilih menu ini terlebih dahulu. Jika pengguna telah selesai menggunakan Menu tampilan tersebut dapat menekan tombol kembali.

#### f. Rancangan Menu Tentang

Tampilan menu Tentang ini berisi mengenai pembuat aplikasi. Dapat dilihat pada gambar 8 berikut ini:

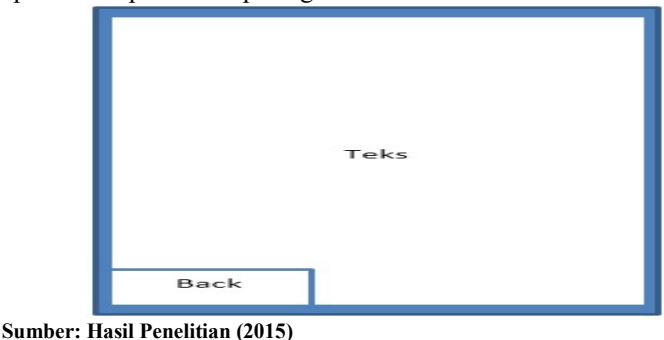

Gambar 8. Rancangan Menu Tentang

Pengguna bisa mengetahui informasi seputar aplikasi ini seperti versi aplikasi info dan kontak pembuat aplikasi pada menu ini. Menu Tentang ini akan tampil jika pada Menu Utama menekan tombol Tentang. Jika pengguna telah selesai menggunakan Menu tampilan tersebut dapat menekan tombol kembali.

#### C. Implementasi

#### 1. Image Target

Untuk mengimplementasikan sebuah image target QCAR dalam lingkungan Augmented reality, cara yang harus dilakukan adalah dengan menentukan target gambar, mengukur ukurannya, menentukan kualitas dan kuantitas fitur nya dan membuat file konfigurasi serta dataset dari image target tersebut. Proses penilaian kualitas dan kuantitas fitur, konfigurasi dan pembuatan dataset dapat dilakukan secara online. Gambar 9 merupakan tampilan dari sistem manajemen target online yang disediakan QCAR untuk membuat sebuah image target. Yang digunakan sebagai marker dalam pembuatan aplikasi ini.

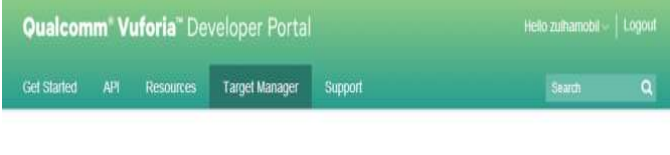

### b. Scene Unity 3D

Pada project yang di unity 3D terdiri dari beberapa Scene yang perlu dibuat dimana masing-masing akan scene saling terhubung. Pada program yang dibuat masing-masing scene akan me-load scene lain ketika aplikasi dijalankan. Pada gambar III.10 Penulis membuat program pada Unity 3D yang terdiri beberapa scene dengan tujuan untuk memudahkan pemrograman.

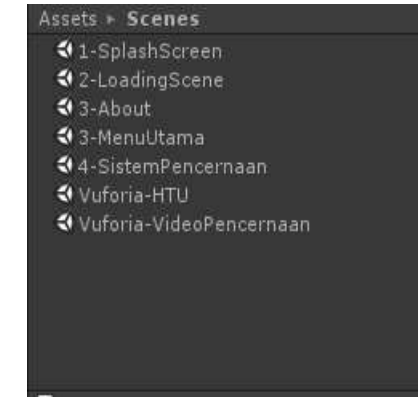

Sumber: Hasil Penelitian (2015)

Rename Delete

Target ID: 0443f3e34f1e4a2cb3fc32a1ddcf4f42 Augmentable: \*\*\*\*\* 6

Added: Today Modified: Today Target Image Change

. Increase the total number of features in the image by adding more visual detail to the whole scene . Ensure that all objects have clearly defined edges and high local contrast

Gambar 10. Scene yang dibuat pada Unity 3D

#### c. Halaman Splash Screen

Splash Screen merupakan tampilan awal pada saat aplikasi dijalankan untuk membuat tampilan splash Screen hanya dibutuhkan satu objek unity yaitu empty object, tahap selanjutnya adalah pembuatan kode program untuk tampilan splash Screen. Lama tampilan splash Screen adalah 2 detik. setelah tampilan splash Screen selesai tampilan aplikasi akan berpindah ke tampilan menu utama.

#### d. Halaman Menu Utama

Menu pembuka merupakan tampilan yang akan muncul setelah splash Screen untuk membuat tampilan menu utama dibutuhkan lima objek button masing-masing objek diberikan id yang berfungsi sebagai pengenal pada saat pembuatan scene. Pengkodean program pada lima objek tersebut terdapat Gui.Button yang merupakan script untuk pembuatan interface tombol di unity 3D.

#### e. Halaman AR Pencernaan

Halaman ini merupakan halaman Augmented reality pencernaan pada halaman terdiri Objek 3D yang telah dibuat untuk menerapkan Augmented reality. Pada halaman ini juga terdapat kode program yang digunakan untuk menampilkan tombol materi tentang organ pencernaan yang ada pada objek 3D.

#### f. Menampilkan Objek 3D Sistem Pencernaan

Untuk memasukkan objek 3d dalam unity 3d digunakan file Untuk berekstensi .obj dan .fbx hasil export dari program blender dimasukan pada directory project unity 3d. Selanjutnya Objek 3D di lakukan drag and drop pada direktori Model yang ada pada Project Bar ke dalam Image Target.

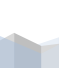

127

#### **MarkerAR**

Target Manager / Device Databases / HMarker / MarkerAR

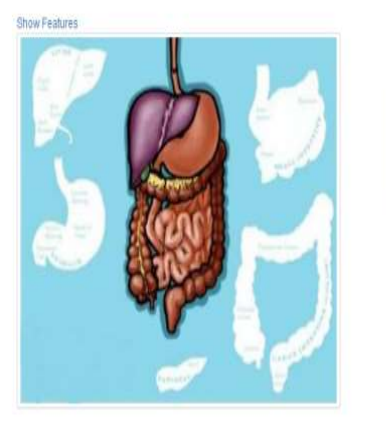

Sumber: Hasil Penelitian (2015) Gambar 9. Kualitas image target

#### 2. Pembuatan Aplikasi

#### a. Load Library Vuforia pada Unity 3D

Untuk mengembangkan aplikasi Augmented reality pada Unity harus melakukan load library Vuforia. Library Vuforia Unity dapat di-download di situs resmi Vuforia Qualcomm. Setelah file berhasil didownload langkah selanjutnya adalah melakukan instalasi library. Setelah melakukan instalasi library Vuforia Unity akan di generate pada direktori yang bersangkutan. Kemudian library-library Vuforia Unity tersebut di import ke folder Unity\Editor\Standard Packages agar Unity dapat menjalankan aplikasi berbasis Augmented reality.

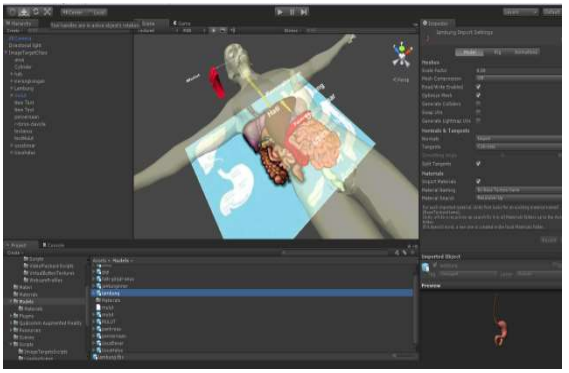

Sumber: Hasil Penelitian (2015)

Gambar 11. Load Objek 3D

#### g. Implementasi Virtual Button

Virtual button diimplementasikan dengan menempelkan virtual button pada image target yang menjadi gambar induk. Dibutuhkan image target dengan fitur yang baik dan penempatan virtual button yang tepat. Penempatan virtual button harus pada tekstur yang memiliki fitur yang baik pada image target agar virtual button dapat berjalan dengan baik. Pada virtual button ditekan akan masuk kedalam materi video pencernaan.

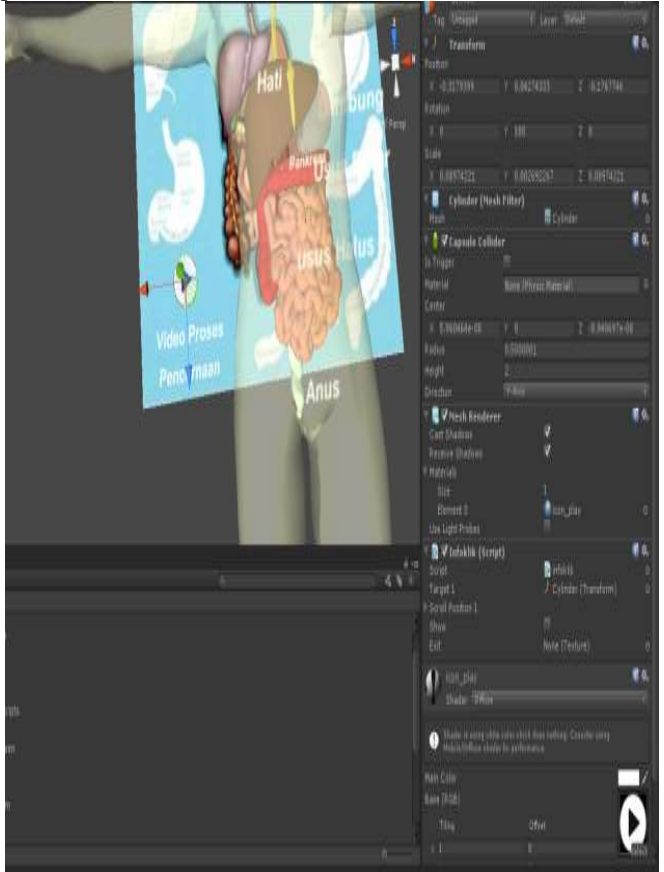

Sumber: Hasil Penelitian (2015) Gambar 12. Memasukkan virtual button dalam objek 3D

#### h. Halaman Materi

Halaman materi merupakan tampilan yang akan muncul jika materi pada Halaman Menu utama dipilih, untuk membuat tampilan ini dibutuhkan image sebagai target objek. Objek tersebut diberikan id yang berfungsi sebagai pengenal pada saat pembuatan scene pada pengkodean program.

#### i. Halaman Cara Penggunaan

Halaman Cara Penggunaan merupakan tampilan yang akan muncul jika Cara Penggunaan pada tampilan pembuka dipilih, untuk membuat tampilan ini dibutuhkan image sebagai target objek, kemudian diberikan id yang berfungsi sebagai pengenal pada saat pembuatan scene pada pengkodean program.

#### j. Halaman About Aplikasi

Halaman About merupakan tampilan yang akan muncul jika button About aplikasi pada tampilan pembuka dipilih. Cara ini sama dengan pembuatan halaman cara penggunaan, untuk membuat tampilan ini dibutuhkan image sebagai target objek, yang diberikan id berfungsi sebagai pengenal pada saat pembuatan scene pada pengkodean program.

#### k. Publikasi Aplikasi ke dalam File .apk

Setelah melakukan running program dan tidak terdapat error pada kode program yang ditulis, tahap selanjutnya adalah membuat file APK yang berfungsi untuk menyimpan sebuah aplikasi atau program yang sudah dibuat untuk dijalankan pada perangkat Android atau dengan kata lain APK adalah sebuah file installer, dalam prosesnya membutuhkan android SDK yang digunakan sebagai compiling program dari seluruh program yang dibuat pada unity 3D.

| <b>Build Settings</b><br><b>Scenes In Build</b>                                                                                                    |                                                 | <b>O</b> Inquestor<br>PlayerSettings                                                                                                    |                                                                                                  |    |  |
|----------------------------------------------------------------------------------------------------|-------------------------------------------------|----------------------------------------------------------------------------------------------------|--------------------------------------------------------------------------------------------------|----|--|
| V Scenes 1-SplechRozen unity<br>C Scenes/Z-Loading Connecting<br>C Scenes T-Mensthama.unity<br>Contra T-About units<br>C Earnes World-HTU unity<br>C.Somes WintervideoPencemaan.unty<br>Cismer & Sistem Fenceman Junity | U<br>ı<br>ï<br>s<br>٠<br>s                      | <b>Cross-Platform Settings</b><br>Company Name<br>Fraduit Name<br>Definit Toon                                                                                                | hanny<br>Sistem Petermaan Appl<br><b>Chiled</b><br><b>Fishe</b>                                  |    |  |
|                                                                                                    | And Current                                     | Default Current<br><b>Current Hittgest</b>                                                                                                    | $(74, 76 + 20)$<br><b>Will</b><br>$x - 0$                                                        | ΥŘ |  |
| <b>Platform</b>                                                                                                    |                                                 | <b>Per Platform Settings</b>                                                                                                    |                                                                                                  |    |  |
| WHD Player                                                                                                    | ۲<br>Android                                    | Settings for Android                                                                                                    |                                                                                                  | И  |  |
| PC, Mac & Linux Standalone                                                                                                    | Texture Compression. Directorement              | <b>Resulution and Presentation</b>                                                                                                    |                                                                                                  |    |  |
| ¥<br>Androut<br>$\ddot{\phantom{0}}$                                                                                                    | Create Edipse project<br>Development Build<br>п | Tem.                                                                                                    |                                                                                                  |    |  |
|                                                                                                    | Autocommed Pindler                              | <b>Splash Image</b>                                                                                                    |                                                                                                  |    |  |
| Flash Player<br>Google Native Client<br>₩<br>iös                                                                                                    | Script Skinsonic                                | Other Settings<br><b>Bendering</b><br>Static Batchmu<br><b>Director Batching</b>                                                                                              | ø                                                                                                |    |  |
| kbox 350                                                                                                    |                                                 | <b>Identification</b>                                                                                                    |                                                                                                  |    |  |
| Fullyin Mayer Settings                                                                                                    | <b>Tall Ad Far</b><br><b>BILLE</b>              | Bundle Ederation®<br><b>Buttle Version*</b><br>Bunitle Version Code<br>Mormum API Level                                                                                       | com/Hibyzulham.aplitum<br>11<br>Attor to I foul fait level in                                    |    |  |
|                                                                                                    |                                                 | <b>Configuration</b><br><b>Davice Filter</b><br><b>Initali Location</b><br>Graphies Level*<br>Submit HW Statistics<br>Internal Access<br>Write Acres<br>Strimin Delve flimide | Almy7 un<br><b>Webs Echerts</b><br><b>TOpmer #1 2.0</b><br>v<br><b>Shirt</b><br><b>THEFF OIL</b> |    |  |

 Sumber: Hasil Penelitian (2015) Gambar 13. Tampilan Penyimpanan APK

#### D. Testing

#### 1. White Box Testing

Pada pengujian white box dilakukan pengujian yang terdapat pada Menu Aplikasi AR di unity 3D yang berdasarkan Flowchart program aplikasi.

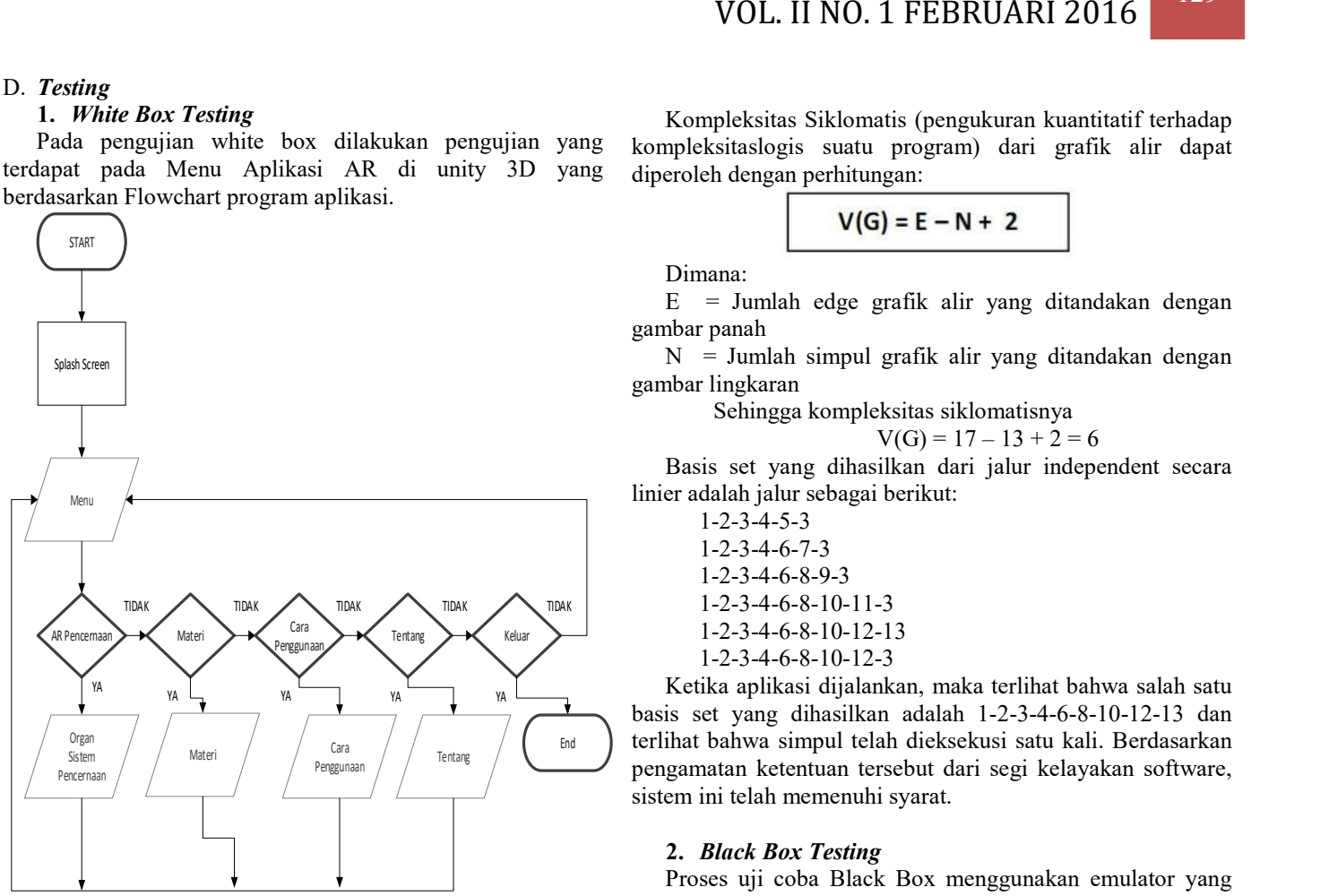

 Sumber: Hasil Penelitian (2015) Gambar 14. Bagan Menu AR Pencernaan

Kemudian dibuat grafik alirnya sebagai berikut :

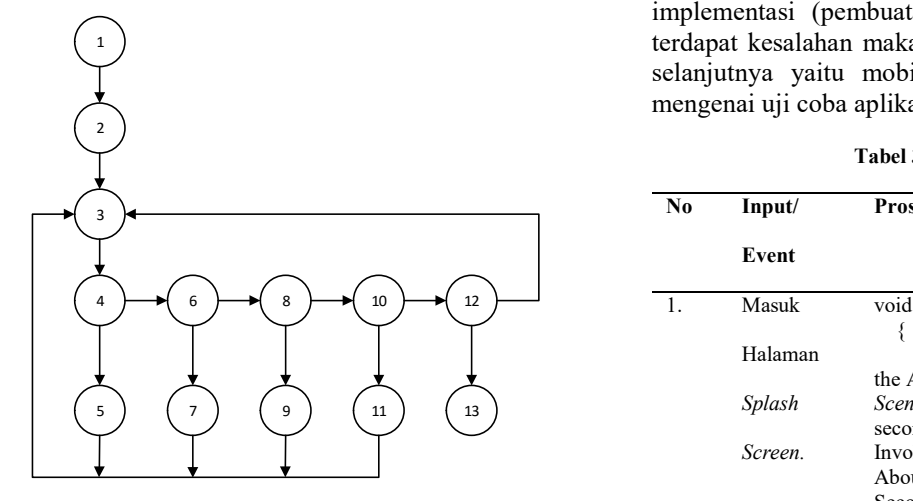

Sumber: Hasil Penelitian .(2015) Gambar 15. Grafik Alir Menu AR Pencernaan

Kompleksitas Siklomatis (pengukuran kuantitatif terhadap kompleksitaslogis suatu program) dari grafik alir dapat diperoleh dengan perhitungan:

Dimana:

 $E =$  Jumlah edge grafik alir yang ditandakan dengan gambar panah

 $N =$  Jumlah simpul grafik alir yang ditandakan dengan gambar lingkaran

> Sehingga kompleksitas siklomatisnya  $V(G) = 17 - 13 + 2 = 6$

Basis set yang dihasilkan dari jalur independent secara linier adalah jalur sebagai berikut:

1-2-3-4-5-3 1-2-3-4-6-7-3 1-2-3-4-6-8-9-3 1-2-3-4-6-8-10-11-3 1-2-3-4-6-8-10-12-13 1-2-3-4-6-8-10-12-3

End terlihat bahwa simpul telah dieksekusi satu kali. Berdasarkan Ketika aplikasi dijalankan, maka terlihat bahwa salah satu basis set yang dihasilkan adalah 1-2-3-4-6-8-10-12-13 dan pengamatan ketentuan tersebut dari segi kelayakan software, sistem ini telah memenuhi syarat.

#### 2. Black Box Testing

Proses uji coba Black Box menggunakan emulator yang terdapat di software Unity 3D, pengujian ini agar aplikasi tersebut sudah benar-benar dapat dioperasikan sebagaimana fungsinya sebelum di uji coba ke tahap selanjutnya yaitu pada perangkat bergerak (mobile device). Apabila terdapat kesalahan (error) maka akan diulang kembali pada tahap implementasi (pembuatan aplikasi), akan tetapi jika tidak terdapat kesalahan maka akan dilakukan uji coba pada tahap selanjutnya yaitu mobile device. Berikut akan dijelaskan mengenai uji coba aplikasi pada emulator Unity.

Tabel 3. Pengujian Black box

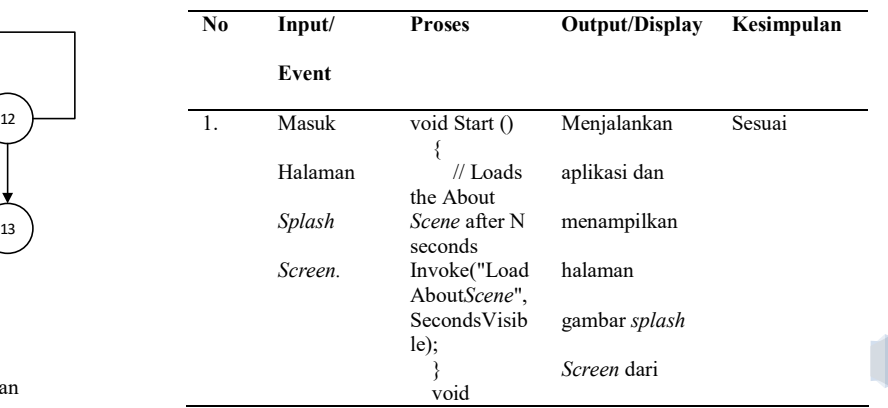

129

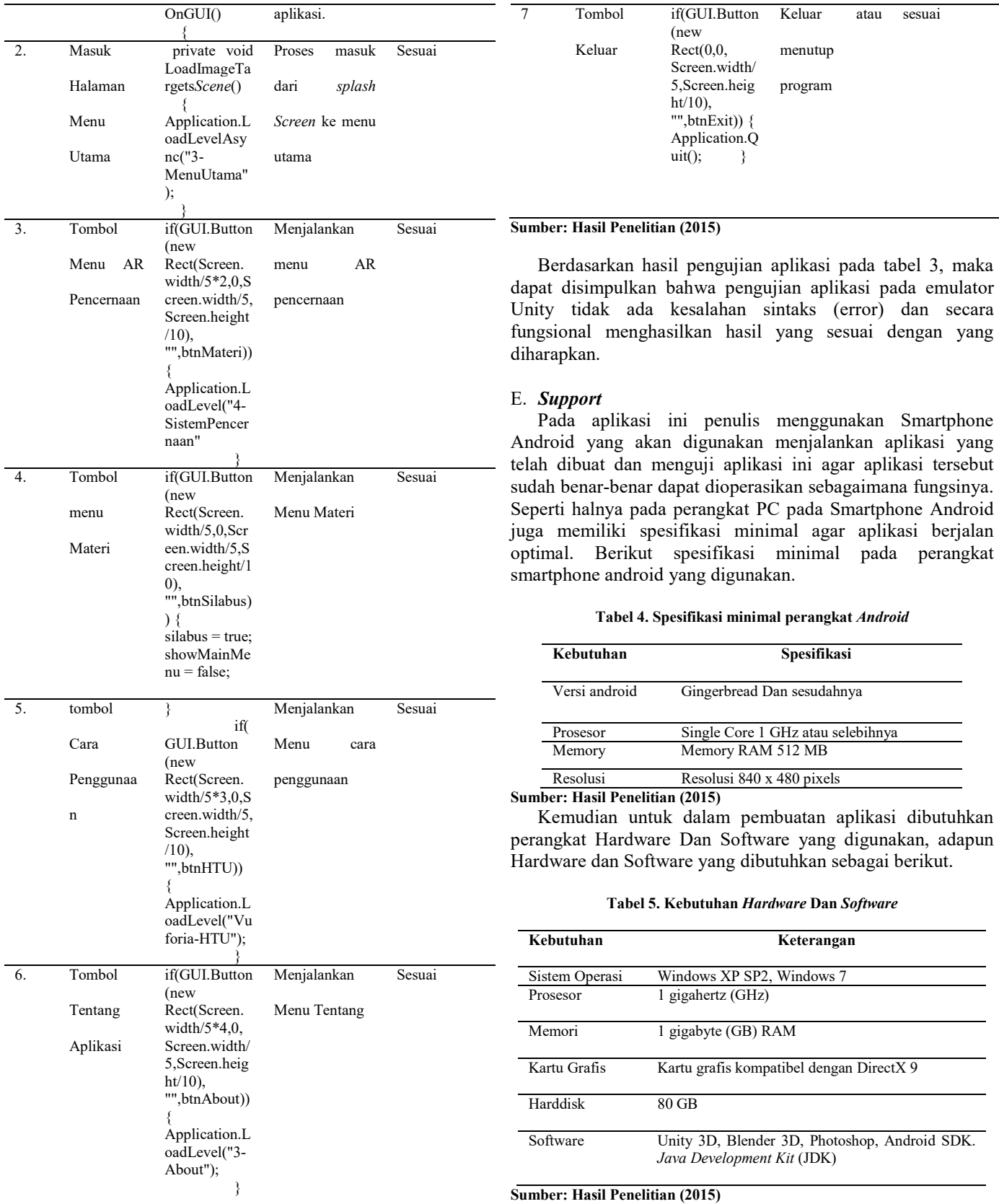

#### V. KESIMPULAN

 Kesimpulan yang diperoleh setelah melakukan pembuatan aplikasi AR mengenai system pencernaan adalah : 1. Dilihat dari aspek manajerial

- a. Mempermudah dalam mempelajari organ-organ serta cara kerja system pencernaan.
- b. Menarik minat dalam mempelajari system pencernaan karena lebih interaktif.
- 2. Dilihat dari aspek Sistem :
	- a. Sebagai media pembelajaran yang baik karena sudah berbasis android.
	- b. Dapat diakses oleh semua orang asalkan aplikasi AR system pencernaan sudah terinstal pada perangkat mobile yang berbasis android.

Pada bagian ini, peneliti memberikan saran-saran berdasarkan permasalahan yang penulis dapat selama riset, yaitu :

- 1. Dari aspek manajerial :
	- a. Pembaruan pengecekan data produk harus dilakukan secara berkala.
- 2. Dilihat dari aspek Sistem :
	- a. Dapat diimplementasi pada smartphone android versi apapun.
- 3. Dilihat dari aspek penelitian selanjutnya :
	- a. Penambahan animasi pada 3D organ system pencernaan pada AR, agar dapat menampilkan info lebih detail dan menarik.
	- b. Tampilan interface lebih dibuat menarik

#### **REFERENSI**

- [1] Ahmad, Ali dkk. Pengenalan BAHASA C#. Jakarta. Team Project Otak. 2004.
- [2] Apri Santoso, Elki Noviandi, dan Iis Pradesan. Jurnal Buku Rancang Bangun Aplikasi Pembelajaran Organ Tubuh Berbasis Augmented Reality. STMIK MDP, Palembang. Diambil dari: dari: dari: dari: dari: dari: dari: dari: dari: dari: dari: dari: dari: dari: dari: dari: dari: d http://eprints.mdp.ac.id/893/1/JURNAL%202009250038%20 Apri\_Santoso%2C%202009250056%20Elki\_Noviandi.pdf. (Diakses : 2 Mei 2014). 2013.
- [3] Arisworo, Djoko, Yusa, dan Nana Sutresna. Ilmu Pengetahuan Alam (Fisika, Biologi, Kimia) Untuk Smp Kelas Vii Jilid 2. Bandung. Grafindo Media Pratama. 2006.
- [4] Furh , Borko. Handbook of Augmented Reality. florida. Springer. 2011.
- [5] Lazuardy, Senja. Augmented Reality: Masa Depan Interaktivitas. Diambil dari: http://tekno.kompas.com/read/2012/04/09/12354384/augmente

d.reality.masa.depan.interaktivitas. (Diakses : 2 Mei 2014) 2012.

- [6] Mukhlis Yuzti Perdana, Yuli Fitrisia, Yusapril Eka Putra. Aplikasi Augmented Reality Pembelajaran Organ Pernapasan Manusia Pada Smartphone Android. Politeknik Caltex Riau, Riau. Vol 1 September 2012. Diambil dari: http://aksara.pcr.ac.id/page/read\_pdf.php?name=Jurnal\_mukhli s.pdf&id=47. (Diakses : 2 Mei 2014) . 2012.
- [7] Safaat, Nazruddin. Android : Pemrograman Aplikasi Mobile Smartphone dan Tablet PC. Bandung. Penerbit Informatika. 2012.
- [8] Sismoro, Heri. Pengantar logika informatika algoritma dan pemrograman komputer. Yogyakarta. Penerbit andi. 2005.
- [9] Rizky, Soetam. Konsep Dasar Rekayasa Perangkat Lunak. Jakarta. Prestasi Pustakaraya. 2011.
- [10] Youllia Indrawaty, M. Ichwan, dan Wahyu Putra. Media Pembelajaran Interaktif Pengenalan Anatomi Manusia Menggunakan Metode Augmented Reality (Ar).ISSN: 2087‐5266. Bandung: Jurnal Informatika Itenas, No.2 , Vol. 4, Mei – Agustus 2013. Diambil dari:

 http://lib.itenas.ac.id/kti/wp-content/uploads/2013/10/ Jurnal-No.2-vol.4-4.pdf (Diakses : 19 Juni 2014). 2013. Qualcomm. Developing with Vuforia. Diambil dari: https://developer.vuforia.com/resources/dev-guide/gettingstarted. (Diakses : 29 Juni 2014). 2014.

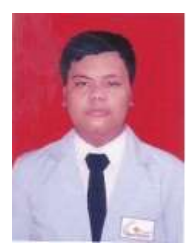

Feby Zulham Adami, S.Kom. Tahun 2014 lulus dari Program Strata Satu (S1) Program Studi Teknik Informatika STMIK Nusa Mandiri Jakarta.

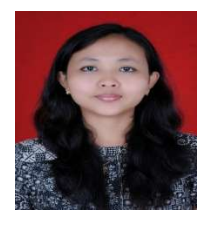

Cahyani Budihartanti, M.Kom. Tahun 2009 lulus dari Program Strata Satu (S1) program studi Sistem Informasi pada STMIK Nusa Mandiri Jakarta. Tahun 2012 lulus dari program strata dua (S2) Program Studi Manajemen Ilmu Komputer pada Pascasarjana STMIK Nusa Mandiri. Aktivitasnya saat ini selain sebagai karyawan pada sebuah perusahaan swasta juga sebagai tenaga pengajar pada STMIK Nusa Mandiri untuk mata kuliah Sistem Pakar, Database Management System,<br>Penelitian Sistem Informasi. E-Commerce. Sistem Informasi, E-Commerce, Rekayasa Perangkat Lunak dan Sistem Penunjang Keputusan. Menulis Jurnal pada Jurnal Techno Nusa Mandiri pada tahun 2013.